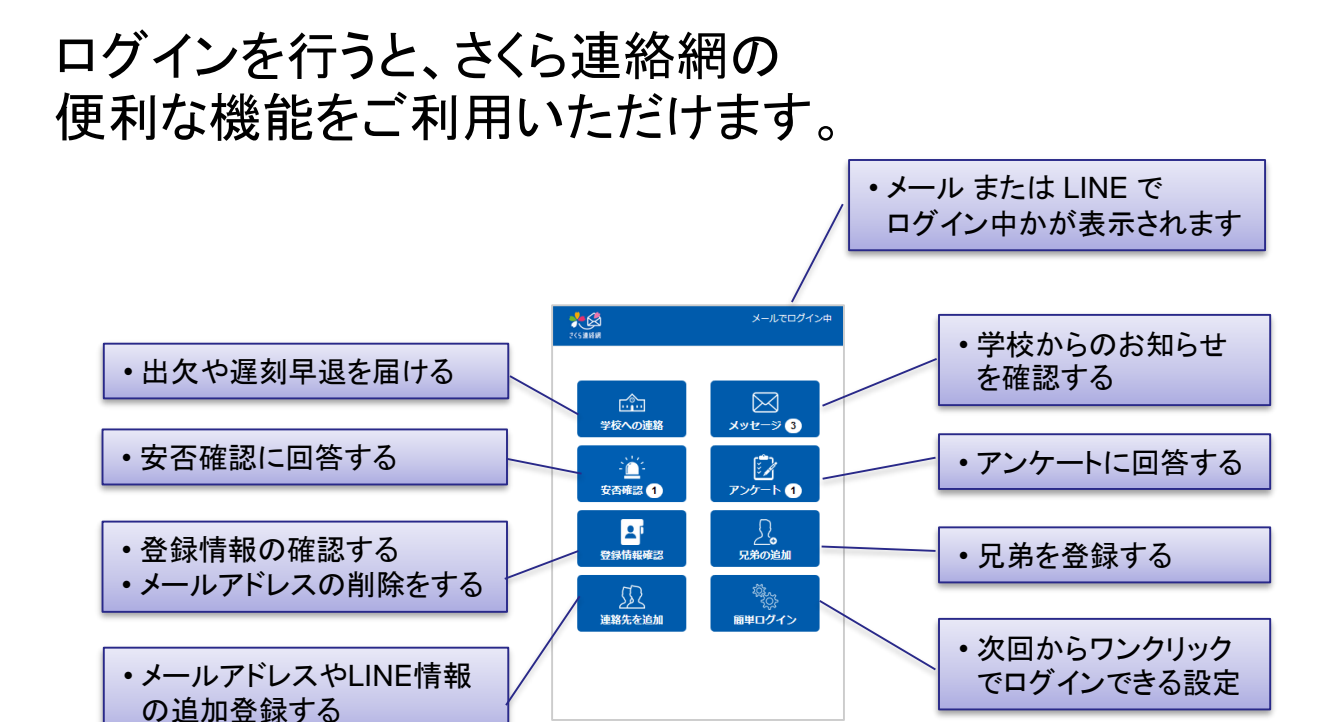

ログインするには、メールアドレスまたはLINE情報が登録 されていなくてはいけません。

(メールアドレス・LINE情報の登録は「1.最初の登録」をご覧ください。)

## 2-2.ログインする

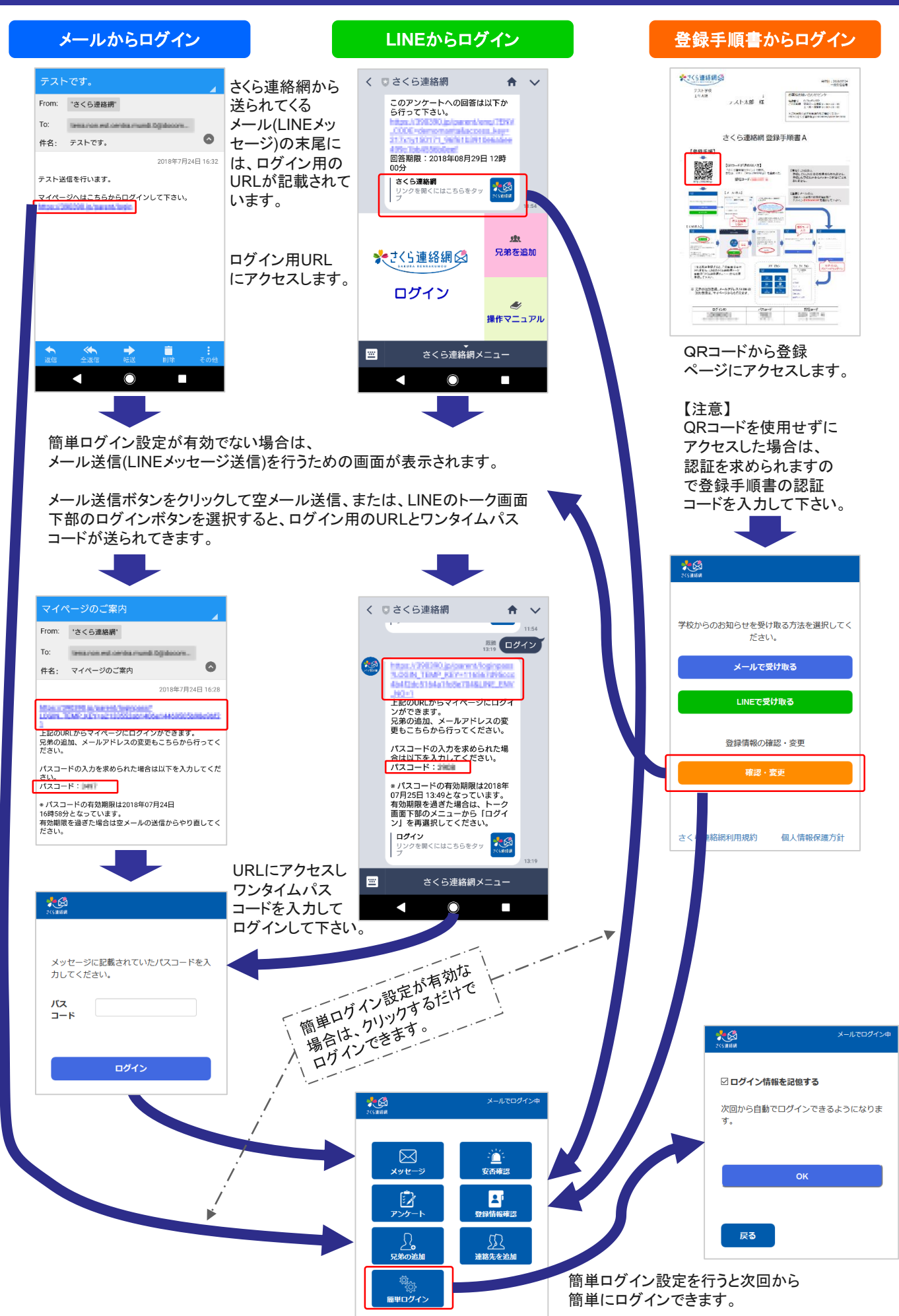

## 7-1.欠席・遅早などの届け

## 保護者から欠席や遅刻・早退などの届けをします。

【注意】

この機能は、学校が許可設定している時だけ利用できます。 また、届けの種類も学校によって異なります。

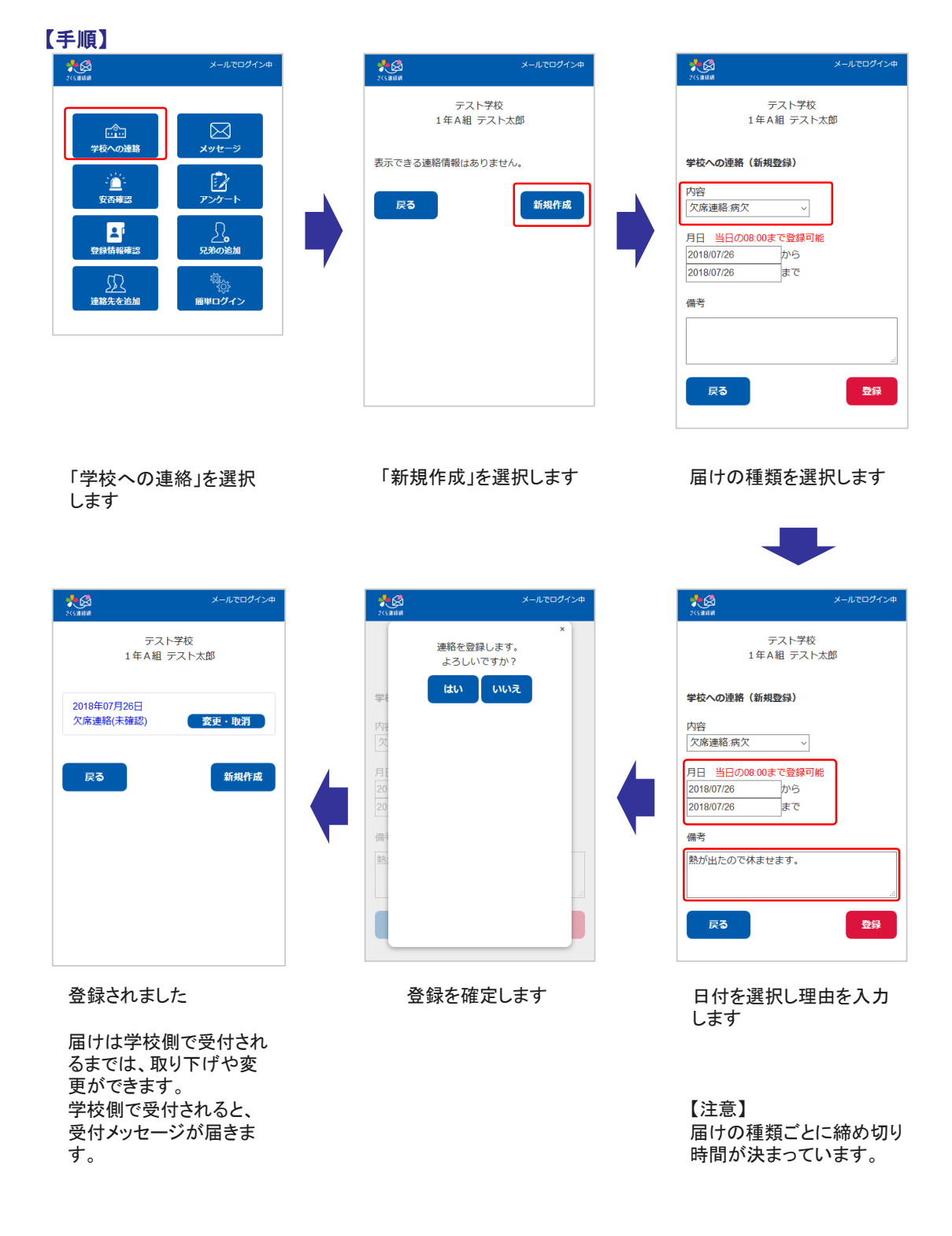